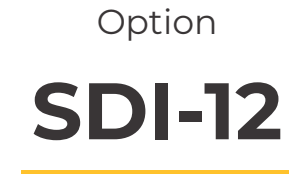

Configuration and consultation for Agrónic 2500 and Agrónic 5500

# **ÍNDICE**

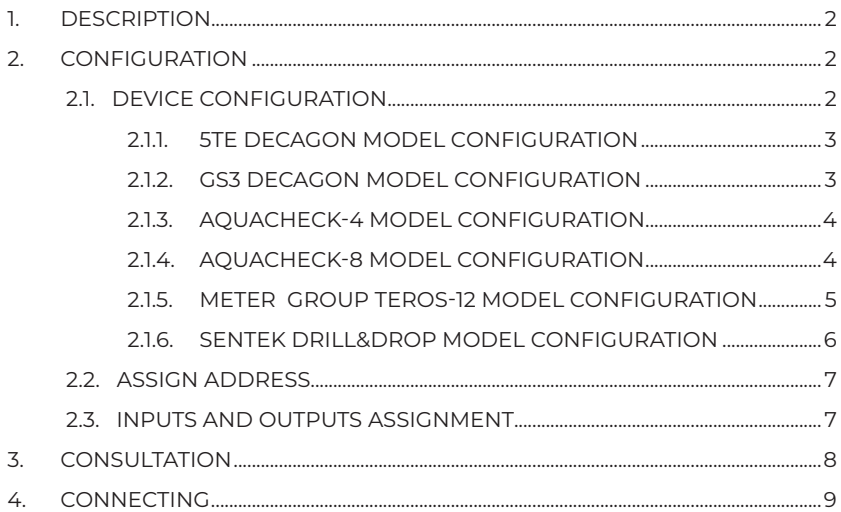

### <span id="page-1-0"></span>**1. Description**

The Agrónic 2500 and the Agrónic 5500 have an SDI-12 bus where you can connect devices that use this type of communication.

The bus is made up of 3 wires (+12Vdc, GND, and data) where up to 8 devices can be connected at to maximum distance of 50 metres. Each device can have multiple sensors.

In order to use the SDI-12 bus in an Agrónic 5500, the controller must have the SDI-12 option activated. In an Agrónic 2500, in addition to having the SDI-12 option activated, the controller must have the Plus version.

### **2. Configuration**

The system configuration can be accessed through "Parameters – Installer - Communications - SDI-12."

All of the operating parameters of the sensors that are connected to the Agrónic can be configured in "Device."

In "Assign address," you can configure the address of each of the devices. The parameters in this section should only be changed if instructed by the Progrés technical personnel.

#### 2.1. DEVICE CONFIGURATION

The Agrónic allows you to connect up to 8 devices. Device: number of the device to be configured. From 1 to 8.

Model: there are different models, each with to specific function.

SDI-12 Device: 1 Model: 5TE Decagon

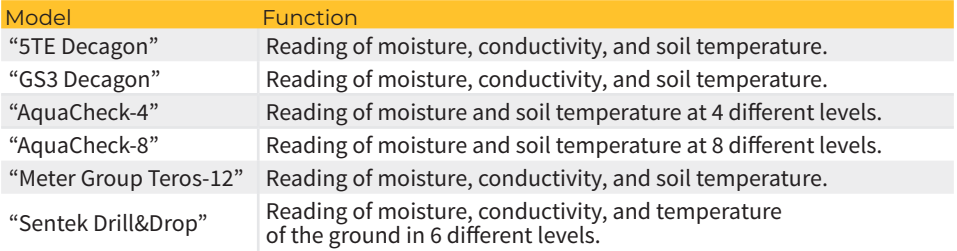

Take care to ensure that the device number and model match the one connected to the Agrónic.

INSTALLER SDI-12 1. Device

2. Assign address

### <span id="page-2-0"></span>2.1.1. 5TE DECAGON MODEL CONFIGURATION

Device for reading the soil's volumetric water content (VWC), temperature, and EC (electrical conductivity).  $\qquad \qquad$  SDI-12 1

Soil type of soil. [Mineral], [Mulch], [Rock wool], [Perlite].

Format data type sent by the sensor. From 0 to 3. Default 0.

- "0": agronomic. VWC[%], EC\_pore water [mS/cm], Temp[°C]
- $\cdot$  "1": raw values. ε, EC bulk [mS/cm], Temp [°C]
- "2": EC saturation. VWC[%], EC\_saturation [mS/cm], Temp[°C]

 Density apparent density of the medium. From 0 to 2.65. Default 0. Only used if the format is "2."

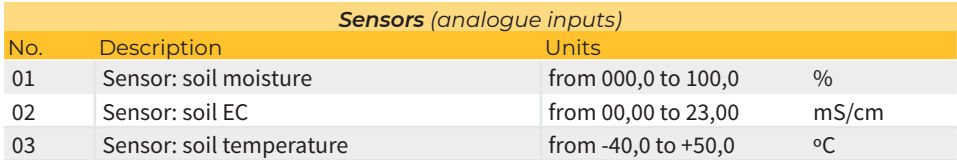

### 2.1.2. GS3 DECAGON MODEL CONFIGURATION

Device for reading volumetric water content in the soil (VWC), temperature, and EC (electrical conductivity).

Soil type of soil.

[Mineral], [Rock wool], [Peat], [Coconut fibre].

 Format type of data that the sensor sends. From 0 to 3. Default 0.

- "0": agronomic. VWC[%], EC\_pore water [mS/cm], Temp[°C]
- "1": raw values. **ε**, EC\_bulk [mS/cm], Temp [°C]
- "2": EC saturation. VWC[%], EC saturation [mS/cm], Temp[°C]

 Density apparent density of the medium. From 0 to 2.65. Default 0. Only used if the format is  $"2"$ 

SDI-12 1 Soil: Mineral Format: 0 Density: 0.00

Soil: Mineral Format: 0 Density: 0.00

<span id="page-3-0"></span>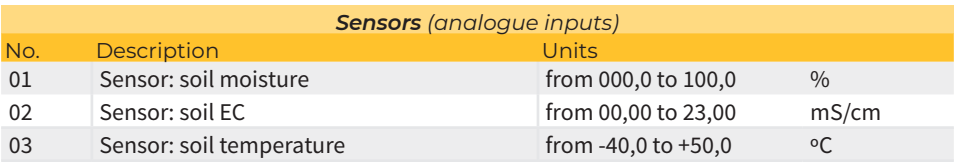

#### 2.1.3. AQUACHECK-4 MODEL CONFIGURATION

Device for reading the soil's volumetric water content (VWC), and temperature in 4 distinct depth levels. Level 1 indicates the shallowest depth.

SDI-12 1 Soil: Mineral

### Soil type of soil.

[Mineral], [Sandy], [Clay], [Sandy-loam], [Loam], [Clayloam]

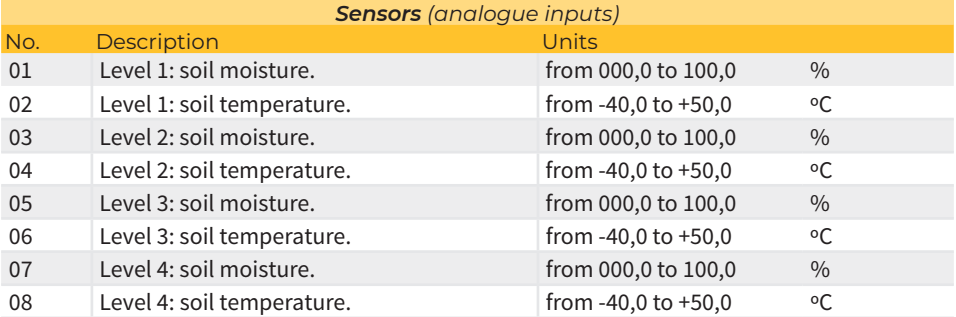

#### 2.1.4. AQUACHECK-8 MODEL CONFIGURATION

Device for reading the soil's volumetric water content (VWC), and temperature in 8 distinct depth levels. Level 1 indicates the shallowest depth.

```
Soil type of soil.
 [Mineral], [Sandy], [Clay], [Sandy-loam], [Loam], [Clay-
loam]
```
SDI-12 1 Soil: Mineral

<span id="page-4-0"></span>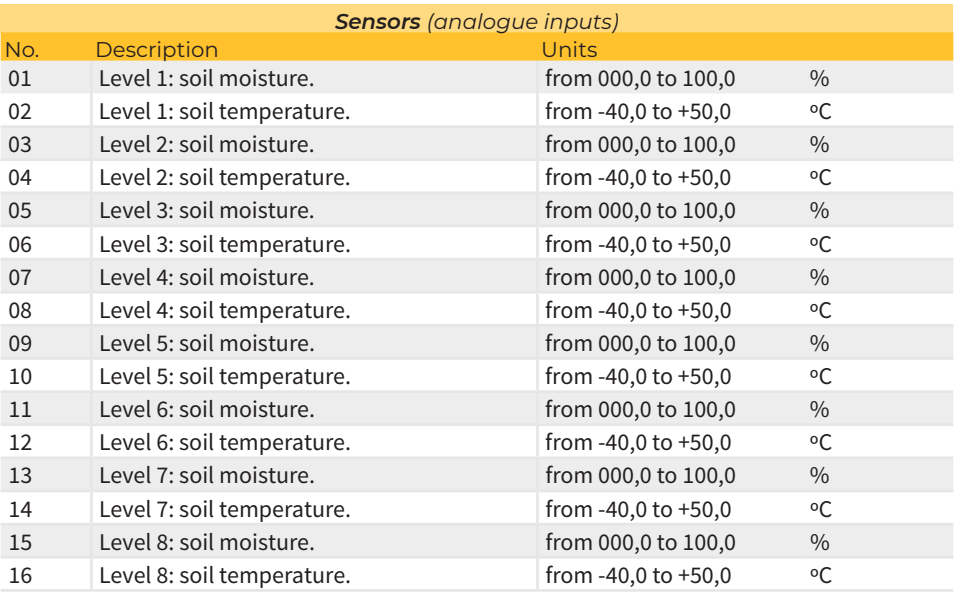

#### 2.1.5. METER GROUP TEROS-12 MODEL CONFIGURATION

Device for reading volumetric water content in the soil (VWC), temperature, and EC (electrical conductivity).

### Soil type of soil.

[Mineral], [Rock wool], [Peat], [Coconut fibre]. Only Mineral and Peat are valid.

Format Data type sent by the sensor. From 0 to 3. Default 0.

- "0": agronomic: VWC[%], EC\_pore water [mS/cm], Temp[°C]
- "1": raw values: **ε**, EC\_bulk [mS/cm], Temp [°C]
- "2": agronomic: VWC[%], EC\_saturation [mS/cm], Temp[°C]

Density apparent density of the medium. From 0 to 2.65. Default 0. Only used if the format is "2."

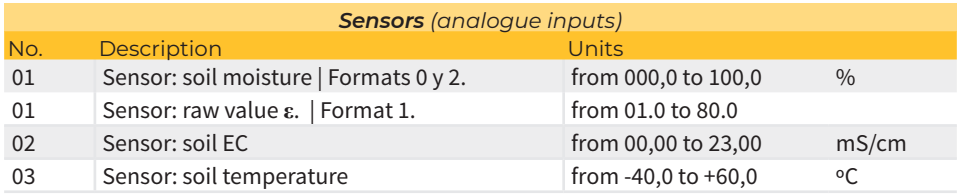

SDI-12 1 Soil: Mineral Format: 0 Density: 0.00

#### <span id="page-5-0"></span>2.1.6. SENTEK DRILL&DROP MODEL CONFIGURATION

Device for reading the soil's volumetric water content (VWC), temperature, and conductivity (VIC: Volumetric Ion Content, provides trends in the conductivity value, but not its absolute value). Level 1 indicates the shallowest depth. This device does not have configuration parameters.

SDI-12 1 Soil: Mineral

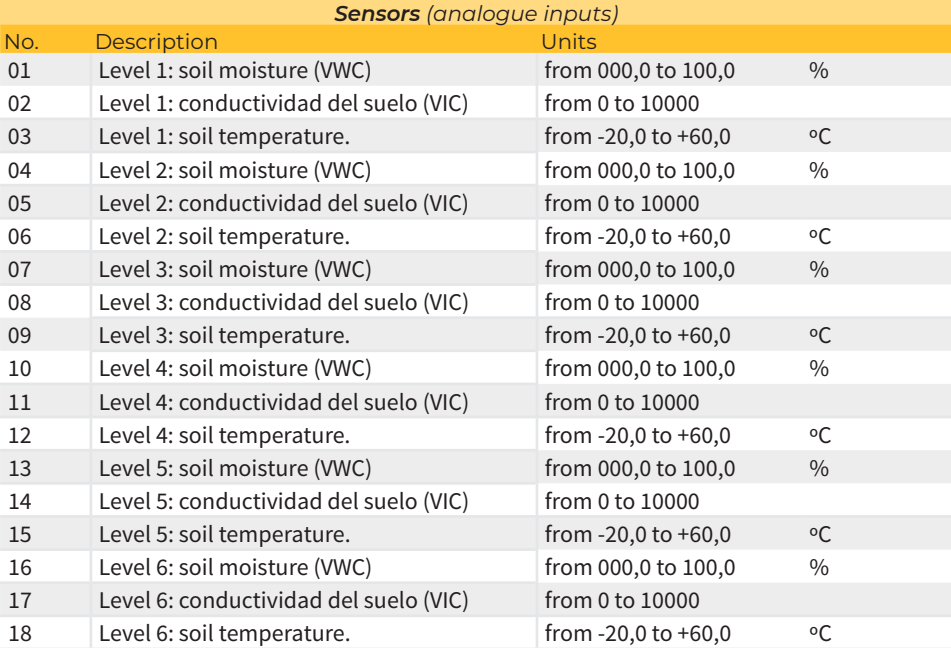

#### <span id="page-6-0"></span>2.2. ASSIGN ADDRESS

Each device that is connected to the SDI-12 bus must have a different address. The devices connected to the Agrónic must have addresses from 1 to 8, which corresponds to the device number.

To configure the address, the device must be connected to the Agrónic SDI-12 bus, select the number of devices to be assigned and select "yes" to assign the address.

SDI-12 Device: 1 Assign address: yes

#### *IMPORTANT*

When configuring in the Agrónic, only one device can be connected--the one that is being configured.

#### 2.3. INPUTS AND OUTPUTS ASSIGNMENT

When an input or output of an SDI-12 device is assigned in any of the parameters of the Agrónic 2500 and Agrónic 5500, the first digit is always a '4,' the following two figures indicate the device number, and the two last figures are the entry.

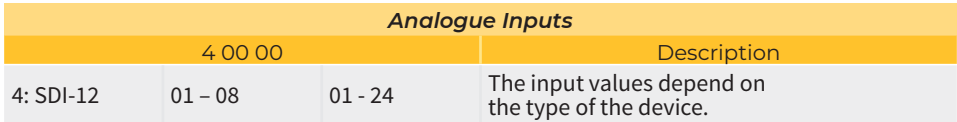

### <span id="page-7-0"></span>**3. Consultation**

To see the SDI-12 consultation, go to "Consultation - Communications - SDI-12." There is a consultation screen for each device.

When you see a module consultation on the screen, press the "1" key to display the values of the device's inputs. It displays the identifier read from the device and the value readings that the device delivers, up to three decimal places. If the device is an AquaCheck, it shows the moisture and temperature values of the first level.

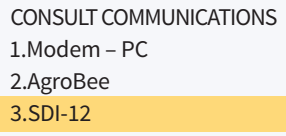

CONSULT COMMUNICATIONS Device 1 Model: 5TE Decagon Status: Correct

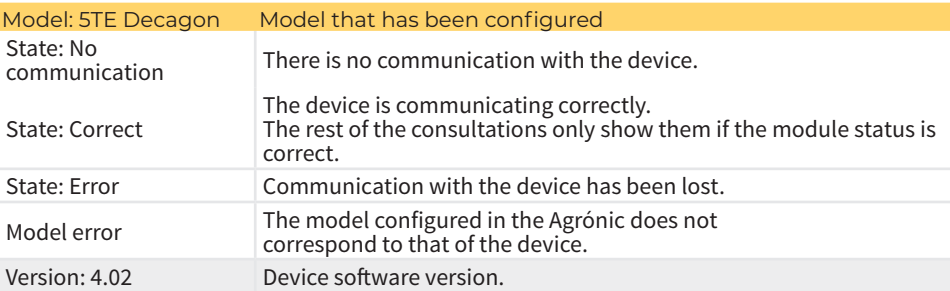

When you see a module consultation on the screen, press the "1" key to display the values of the device's inputs. It displays the identifier read from the device and the value readings that the device delivers, up to three decimal places. If the device is an AquaCheck, it shows the moisture and temperature values of the first level.

## <span id="page-8-0"></span>**4. Connecting**

For box-type devices, connect the two connectors on the right side of the controller.

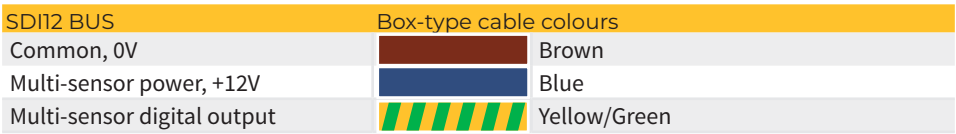

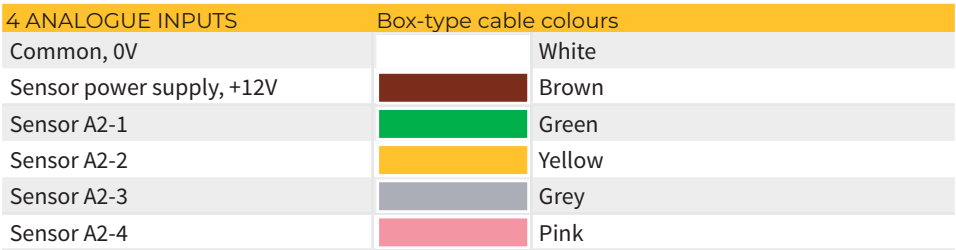

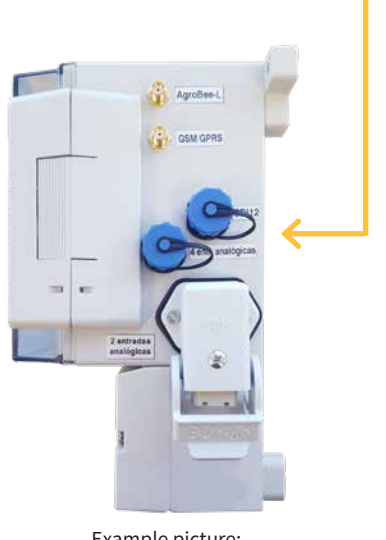

Example picture: Agrónic 2500

For flush-mounted devices, the connections are located at the rear. Follow the wiring instructions in the image and on the table on the next page.

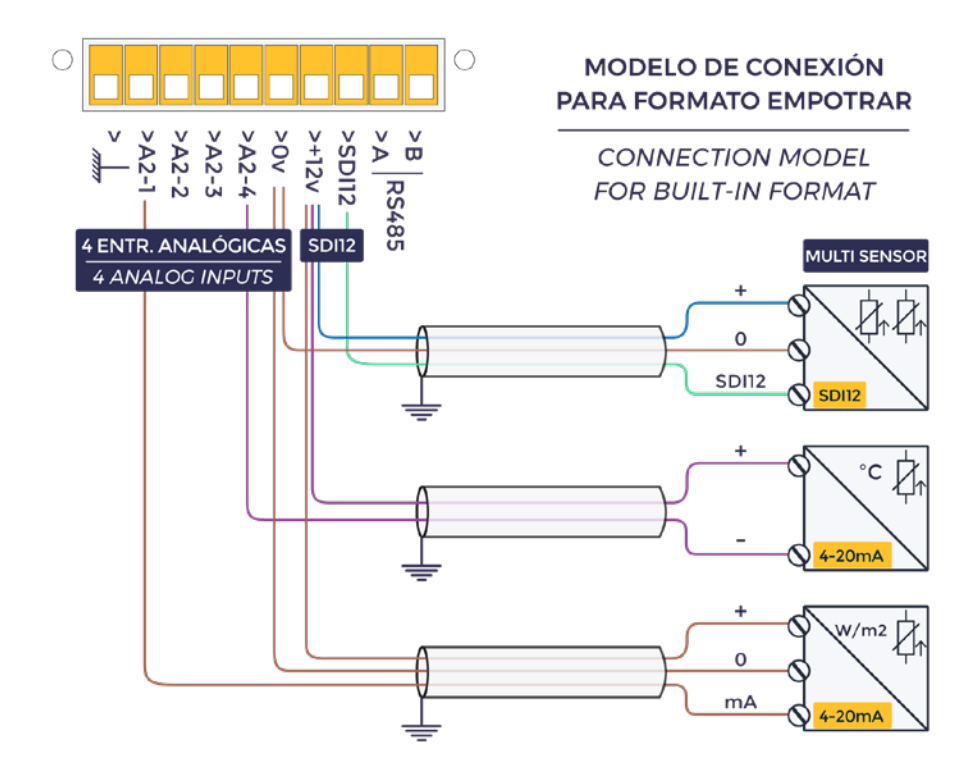

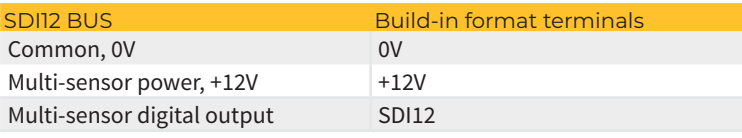

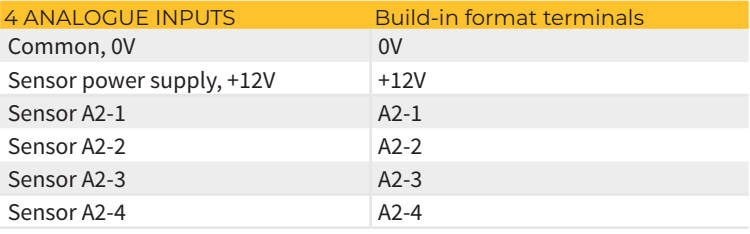

### **Sistemes Electrònics Progrés, S.A.**

Polígon Industrial, C/ from la Coma, 2 | 25243 El Palau d'Anglesola | Lleida | España Tel. +34 973 32 04 29 | info@progres.es | www.progres.es